#### **Séquence 3 Séquence 3** *Algorithme et programmation Algorithme et programmation*

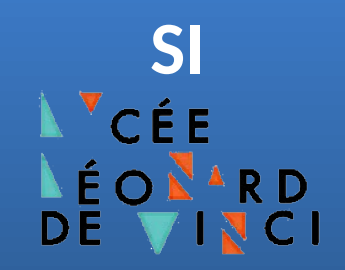

# **Document Technique : Jumeau numérique d'un volet roulant**

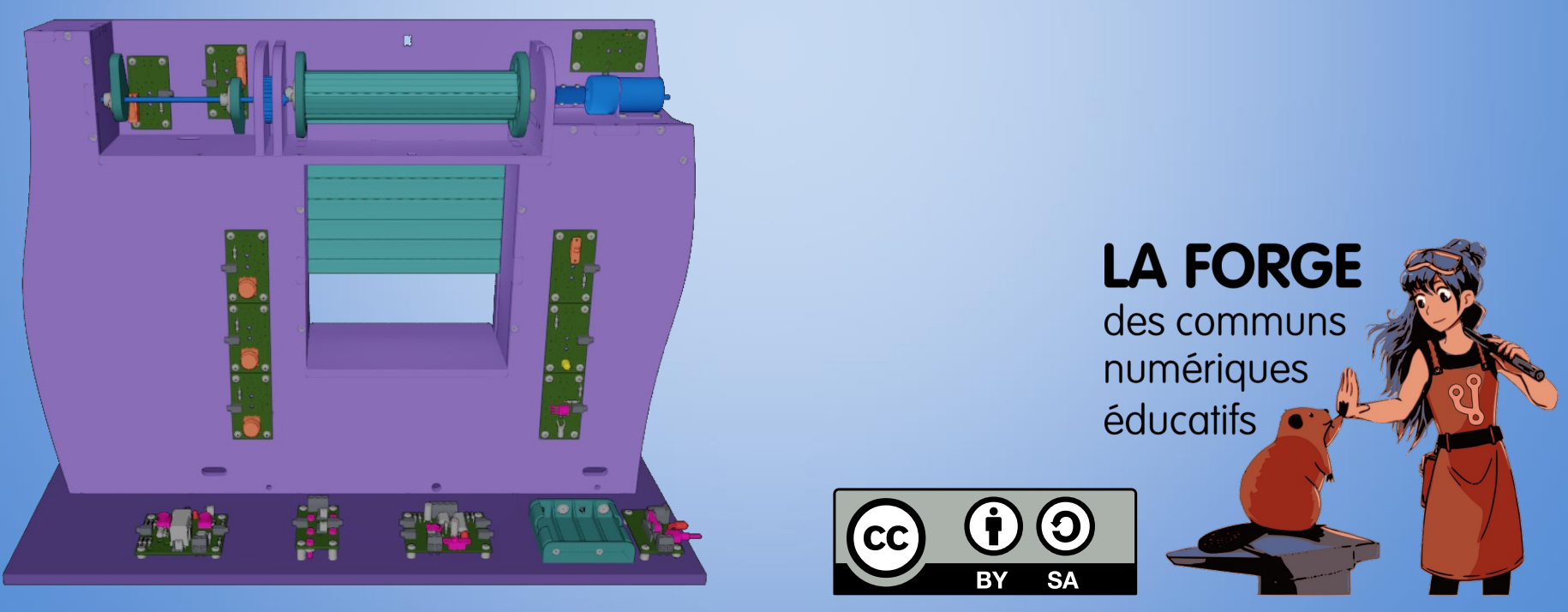

**[Philippe Roy <philippe.roy@ac-grenoble.fr>](https://forge.aeif.fr/phroy)**

# **Présentation du jumeau numérique et de Présentation du jumeau numérique et de son environnement de programmation son environnement de programmation**

Le jumeau numérique est une maquette numérique qui se commande grâce au langage **Python**. L'interface de programmation se décompose en **3 fenêtres** : un éditeur de texte, le simulateur et la console.

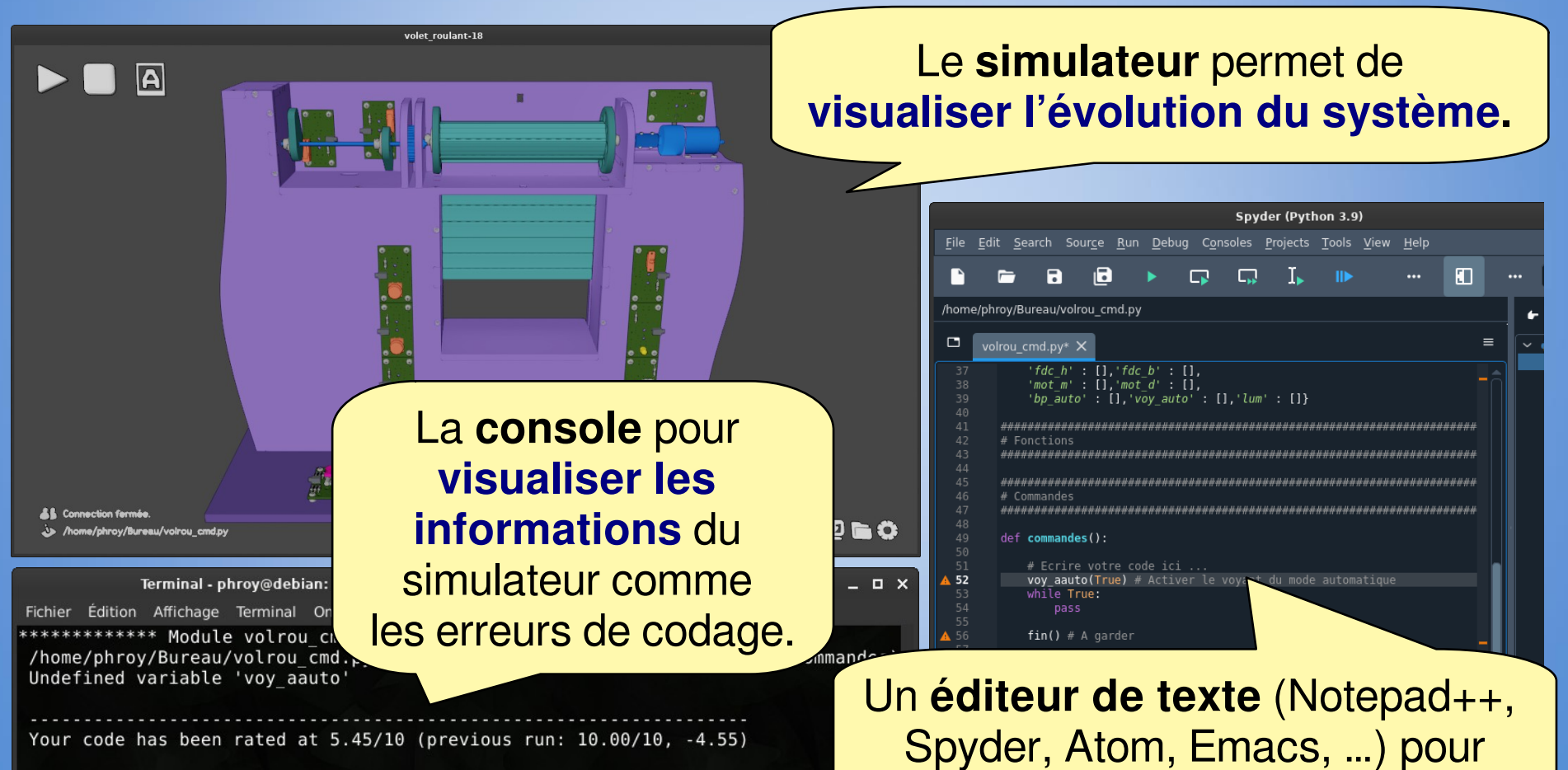

**écrire le programme** en **Python**.

# **Mettre en place l'environnement Mettre en place l'environnement de développement de développement**

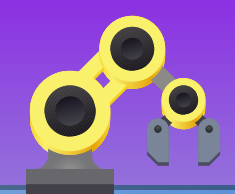

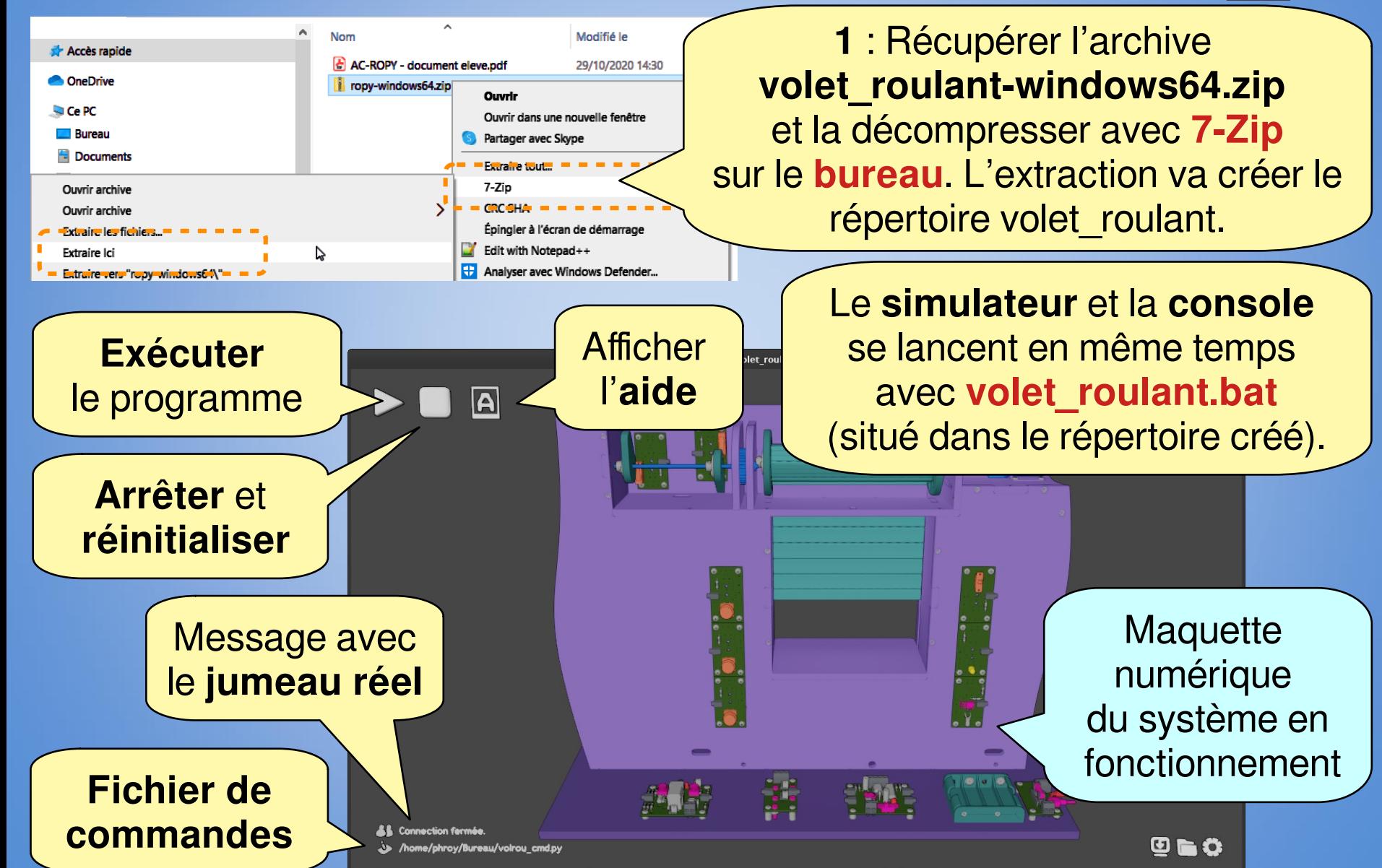

### **Mettre en place l'environnement Mettre en place l'environnement de développement de développement**

A

A

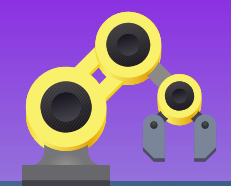

**2** : Copier **dans votre répertoire** le fichier de commandes : **volrou\_cmd.py**  (volet roulant commandes).

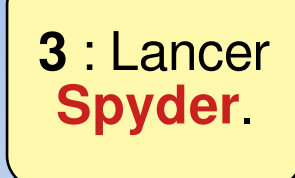

File Edit Search Source Run Debug Consoles Projects Tools View Help

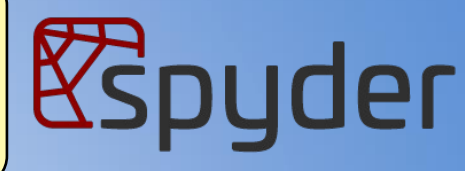

Spyder (Python 3.9)

**4** : Dans **Spyder ouvrir** le fichier de commandes qui a été précédemment copié dans votre répertoire.

/mnt/home2/phroy/untitled0.py untitled0.py\* X **5** : Dans le **simulateur**, **définir** votre fichier comme fichier de commandes.

**6** : Le nom de votre fichier doit apparaître ici.

> **A.L.** Connection ferm /home/phrov/Bureau/volrou\_cmd.pv

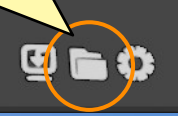

### **Mettre en place l'environnement Mettre en place l'environnement de développement de développement**

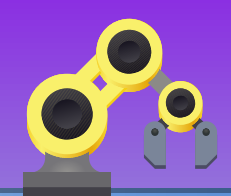

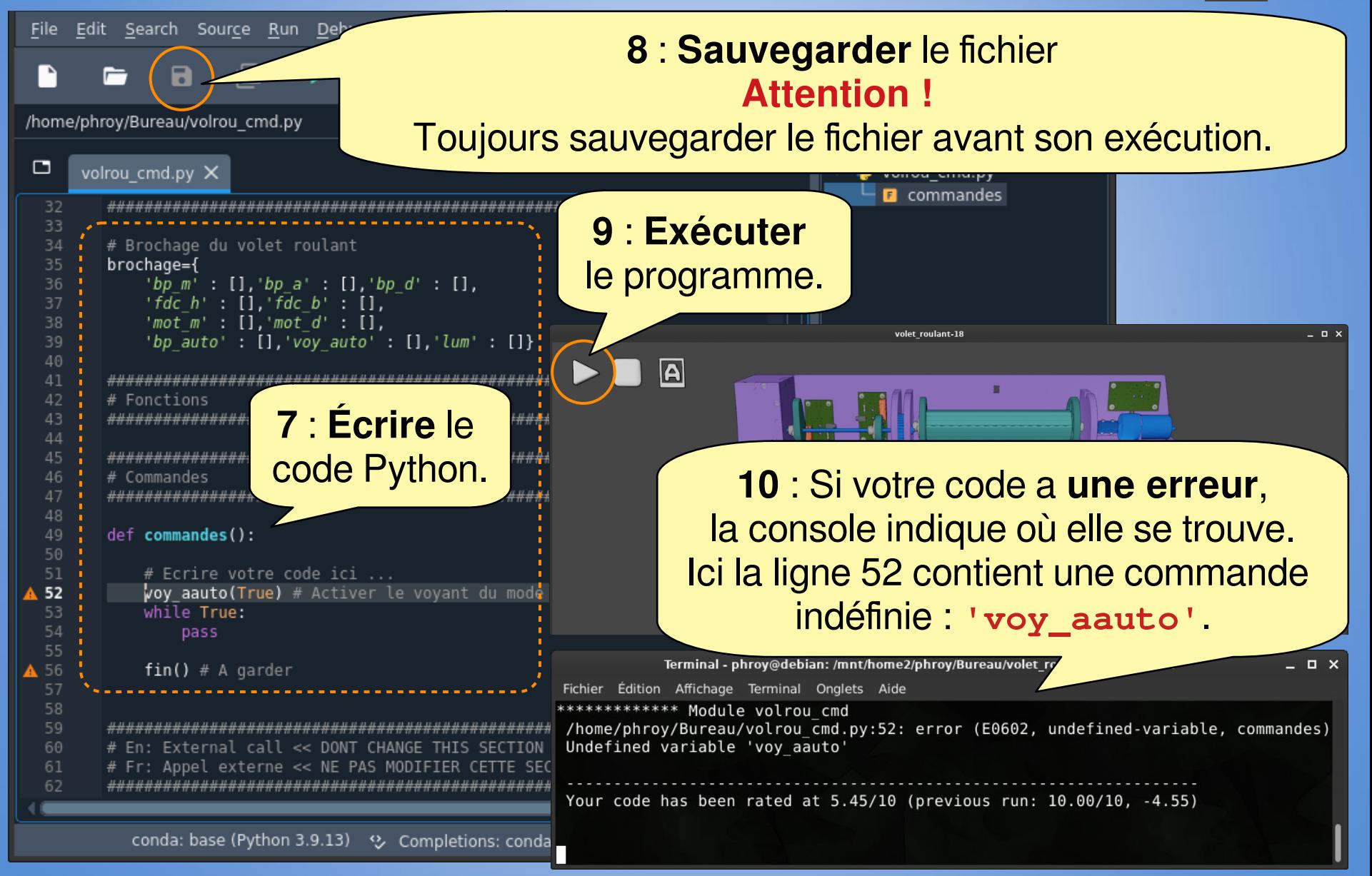

# **Manipulation de la Manipulation de la maquette numérique maquette numérique**

volet roulant.18

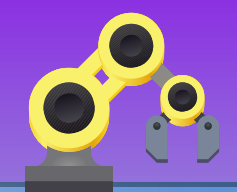

**Description** du composant qui a le focus de la souris

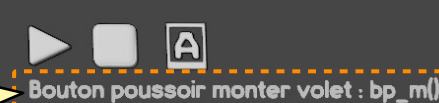

Les capteurs et les boutons sont sensibles au clic :

**Magenta: passif** *actif (activable)* **Orange: Blanc: focus souris Rouge: activé physiquement<br>Jaune: activé numériquement<br>Vert : activé numériquement et** numériquement

Le **bouton du centre** sert à **manipuler** le modèle 3D :

- **Clic centre** : Rotation du mécanisme (Orbit)
- **Clic centre + Maj** : Déplacement du mécanisme (Pan)
- **Clic centre + Ctrl** : Zoom
- **Molette** : Zoom

**Réinitialisation** de la vue

回信む

AP # AP CHA

#### **Acquisition de données Acquisition de données**

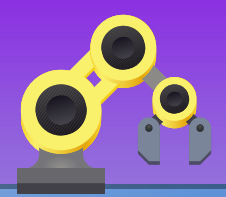

Il possible de suivre les valeurs des entrées/sorties ainsi que des grandeurs physiques du systèmes (position, vitesse).

Dans le script Python, l'**enregistrement des données est activé** par la commande **daq([variables])** . **'[variables]'** est la liste des variables à suivre. Un fichier de données au format CSV sera généré à la fin du cycle. Par exemple : **daq(['bp\_m', 'bp\_d', 'mot\_angle']}.**

L'affichage **du graphique** est déclenchée par **plot([variables])** . **'[variables]'** est la liste des variables à visualiser (variables enregistrées avec la commande **daq**). Par exemple : **plot(['bp\_m','mot\_angle']}.**

**Données : 'bp\_m', 'bp\_m\_r', 'bp\_a', 'bp\_a\_r', 'bp\_d', 'bp\_d\_r', 'mot\_m', 'mot\_d', 'fdc\_h', 'fdc\_h\_r', 'fdc\_b', 'fdc\_b\_r', 'bg\_auto', 'bg\_auto\_r', 'voy\_auto', 'lum', 'lum\_r', 't' (temps), 'mot\_angle'** et **'mot\_vitesse'.**

**\*\_r** correspond à la valeur de la variable du jumeau réel.

#### **Jumelage et brochage**

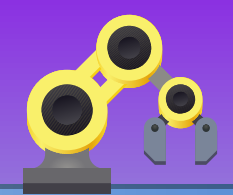

Le jumelage est basé sur le **protocole Firmata**. Il faut téléverser le programme **StandardFirmata** (IDE Arduino) vers la carte Arduino afin

- qu'elle transmette les ordres de l'ordinateur vers les actionneurs,
- qu'elle remonte les compte-rendus des capteurs vers l'ordinateur.

Dans le script Python le **jumelage est activé** par la commande **jumeau(brochage)** . **'brochage'** est un dictionnaire faisant le lien entre les composants numériques (objet 3D) et les composants réels :

**brochage={'composant\_num':['type',broche,'mode']}.**

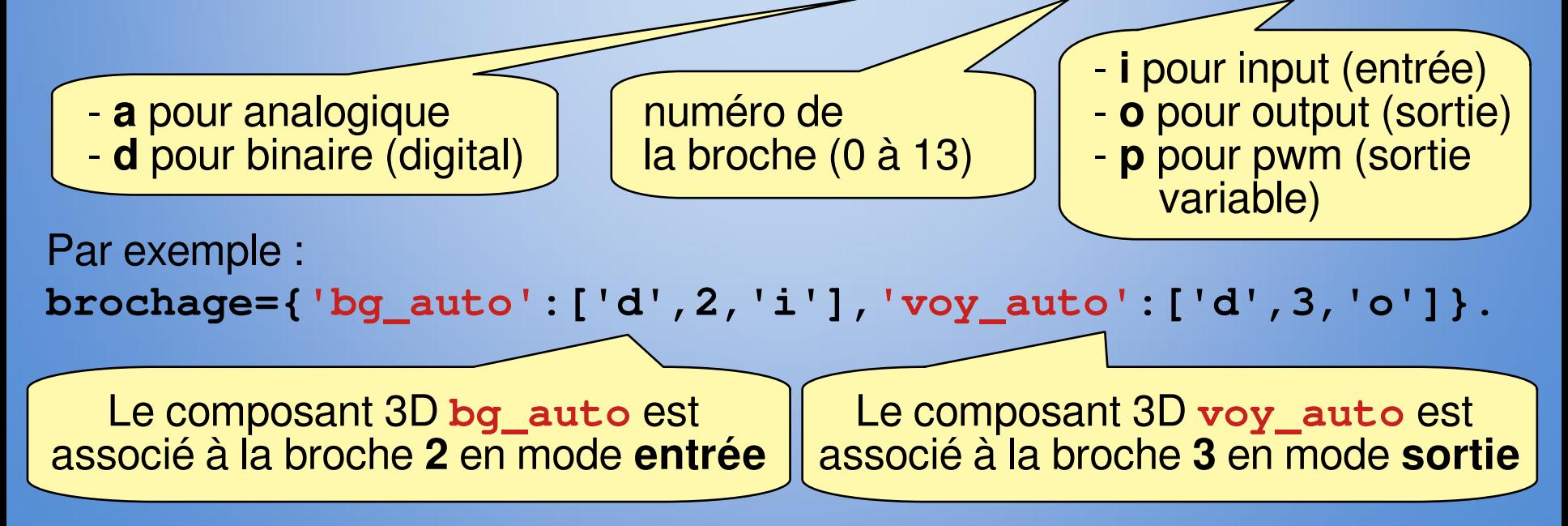

# **Carte de référence Carte de référence du volet roulant du volet roulant**

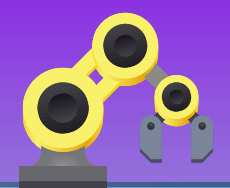

#### **Pupitre :**

- Bouton poussoir monter le volet manuellement : **bp** m()
- Bouton poussoir arrêter le volet : **bp\_a()**
- Bouton poussoir descendre le volet manuellement : **bp\_d()**
- Bouton glissière passer dans le mode automatique : **bg\_auto()**
- Voyant mode automatique activé : voy auto ()

#### **Capteur de fin de course :**

- Volet en position haute : **fdc\_h()**
- volet en position basse : **fdc\_b()**

#### **Moteur :**

- Monter le volet : mot m(ordre)
- Descendre le volet : **mot\_d(ordre)**

```
Brochage (composants numériques) : 
'bp_m','bp_a','bp_d','fdc_h',
'fdc_d','mot_o','mot_f',
'bg_auto','voy_auto' et 'lum'.
```
#### **Capteur luminosité :**

• Valeur de la luminosité entre 0.0 et 1.0 : **lum()**

#### **Valeur retournée par les capteurs et les boutons**

- **True** : actif
- **False** : inactif

#### **Ordre pour les actionneurs**

- **True** : activer
- **False** : désactiver